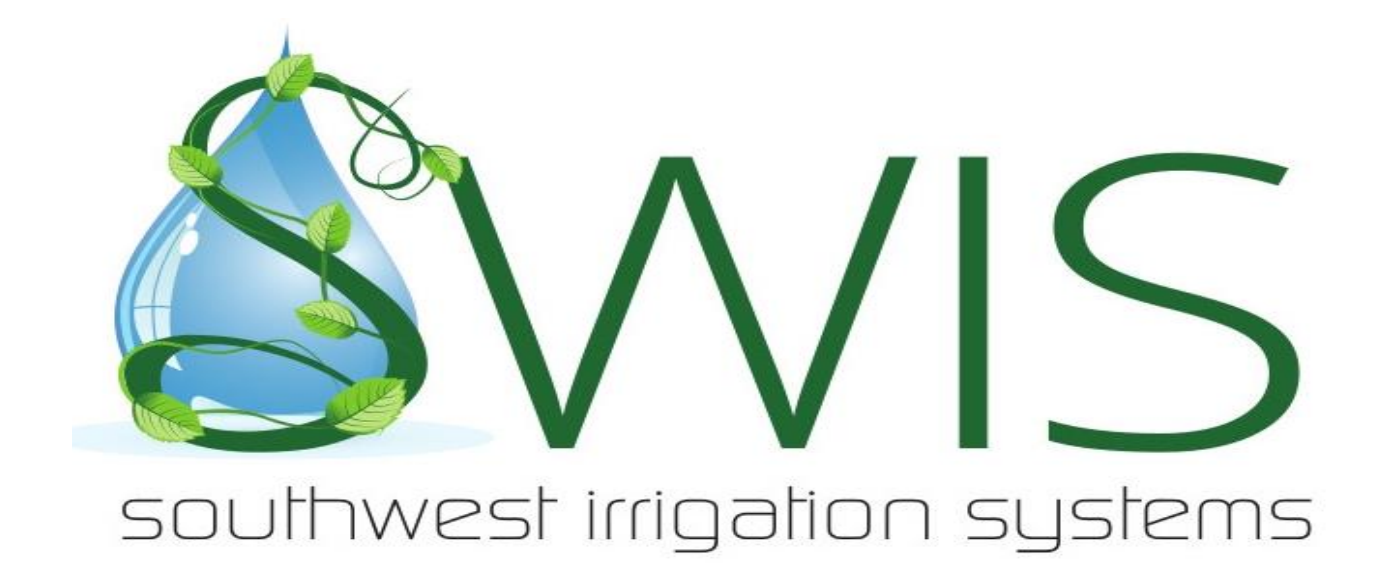

**With the first cool front coming this weekend to the Houston area, it is time to make sure your sprinkler system controller is cut back accordingly.**

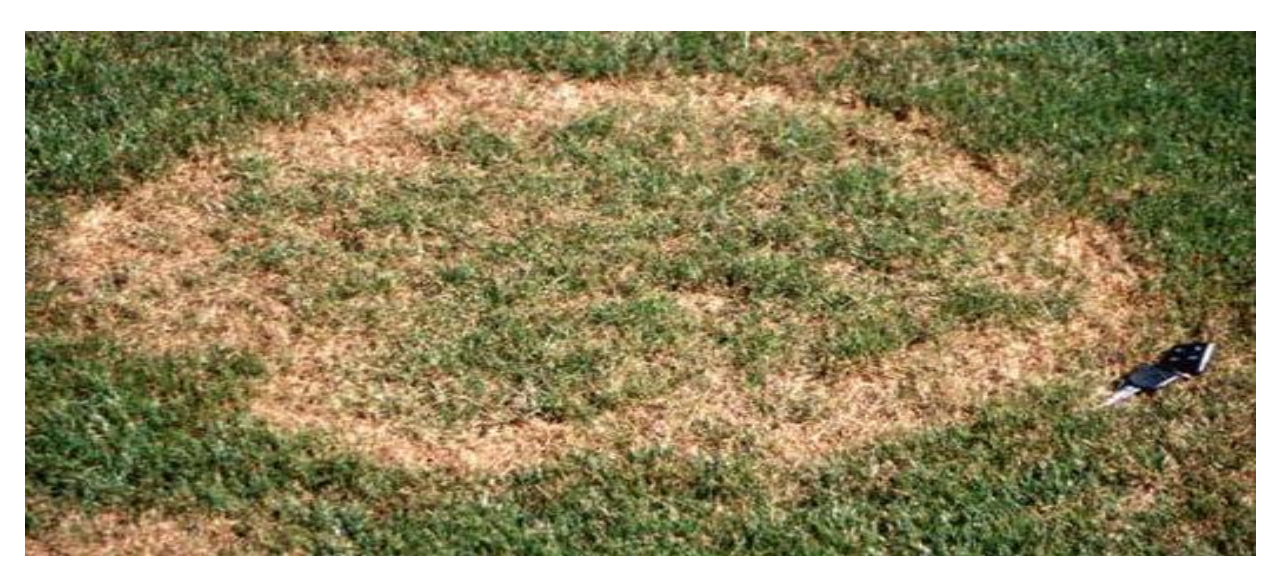

**Brown Patch is technically classified as a summer lawn disease; however, our Houston Lawn Specialists have noticed an increase in reported cases in the fall due to excessive lawn watering.**

**Grass zone days should be cut back to one or two days a week. This should help avoid brown patch and ruts from the lawn mower. Bed zones run-times would depend on what you have planted. For instance, color annual flowers would need a little more water, while bushes like Ligustrums would need less. Use the weather ET (Evapotranspiration) data link below from Texas A&M AgriLife Extension to see ET rates and to configure your run-time. You will also need to water your foundation during cold months, if we are dry. Deep watering the foundation works best. If you have a smart controller, it will make the changes for you. We are running a special on the Rain Bird Wi-fi smart controller. (See special below). If you need help with making changes to your settings, please call us at 281-494-3700 or fill out a service request at the top or bottom of page.** 

## Use Weather ET Data to Determine Sprinkler Zone Run Times.

## 1. Go to: [http://texaset.tamu.edu](http://texaset.tamu.edu/)

2. On the homepage, select a station nearest to you from the Current Stations drop down list or by clicking on a map location.

3. On the next screen, select Home Watering

4. Use the calculator on the next screen to calculate the sprinkler run time and frequency for each watering zone.

- $\circ$  In Step 1, input the sunlight exposure for each watering zone (full sun, part shade, full shade). Then select your turf grass [species.](https://aggieturf.tamu.edu/texas-turfgrasses/) The value for Water Requirement for Turf Type will then be automatically added to the form.
- $\circ$  Step 2, Precipitation Parameters, should automatically be inputted for you. If not, then click the Show Weather Data link above the form and input the total Rain value.
- o In Step 3, input the hourly precipitation rates you calculated for each of your watering zones.
- o Select the calculate button.
- o Total Run Time, Irrigations/Week, Run Time/Irrigation will be shown. Record these values for each watering zone and place a date next to this set.
- $\circ$  Periodically check the [http://texaset.tamu.edu](http://texaset.tamu.edu/) website and recalculate.